# **Preliminary Step by Step Leveling Instrument Procedures**

*NOTE: Instrument settings used are taken directly from NGS sheet.*  USER=CODE

#### Beginning of Leveling Day:

- Erase data:
	- $\bullet$  Press <DATA>
	- scroll to "2 Delete Jobs" <return>
	- scroll to "<DEL-ALL>" <return>
	- YES to "Delete all Job and code lists…"
- Perform collimation check (using Forstner method):
	- At the "Meas & Rec" screen, press <PROG>
	- From "PROGRAMS", select "4 CHECK & ADJUST"
	- From "CHECK & ADJUST" screen, select "1 Job"
	- From "SELECT JOB" screen, select "NEW"

Job: *XXXXXXX* (station number) Oper: NNN (Observer initials) Cmt1: blank Cmt2: blank

- Select "SET"
- From "CHECK & ADJUST" screen, select "2 Meth"
- From "SELECT METHOD" screen, select "AXXB", using arrows.
- Follow on prompts and arrow position at top of screen.
- Write down coll. Error in field book/back up sheet.
- Toggle over to <END> (DO NOT set new coll.)

#### Setup Instrument for Leveling:

- $\div$  SET instrument for line leveling
	- At "Programs"(main), select "2 line leveling"
	- $\bullet$  Set up new line: (first line of the day)

Name: "10111012" (firstlast SPSN of line) Meth: BF PtID: 1011 (starting SPSN) H0: 0.0000 m (zeroed ground height) Staf1: blank Staf2: blank

- $\bullet$  Scroll to <SET>
- Check/Set tolerances
	- Enter tolerances:

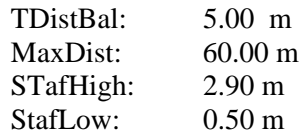

• Set tolerances:

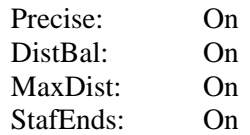

- $\bullet \quad \text{}$
- From "Line Leveling-Start" screen
	- Select "4 START/CONT, <enter>
	- Verify settings in the "Check List"
- Enter Codes for Start of Leveling:
	- Press USER, ("CODE & ATTR ENTRY") Code : 1 Info1: mmddyy Info2: NNN (observer) Info3: "DNA03" (inst. type) Info4: "0" (temp. scale in C)
	- Hit <REC>
	- Press USER, ("CODE & ATTR. ENTRY") Code: 2 Info1: XXXXXXX (inst. s/n) Info2: +- coll.error Info3: XXXXXX (rod1 s/n) Info4: XXXXXX (rod2 s/n)
	- $\bullet$  Hit <REC>

Begin of Measurements:

- Enter Code for start of Section:
	- Press USER
		- Code: 11
			- Info1: hhmm (time)
			- Info2: rod # on starting mark
			- Info3: Starting temp
			- Info 4: blank
- $\bullet$  Hit <REC>
- Measure Backsight

*NOTE: If Foresight is a bench mark, BEFORE measurement:* 

- SET Ending SPSN: Go to FUNC (shift+user) select, "PtID & INCREMENT" Running PtID PtID: ending SPSN Incr: 1 (always leave "1")
- $\bullet$  Hit <SET>
- Measure Foresight
- Enter Code 33
	- Press USER Code: 33 Info1: lower temp. Info2: upper temp. Info3: blank Info4: blank
	- $\bullet$  Hit <REC>
- Enter Code 99
	- Press USER Code: 99 Info1: hhmm Info2: rod 3 on ending mark Info3: ending temp. Info4: XX (wind/sun)
- Record Height difference in field book/ backup recording sheet

*END of LEVEL SECTION* 

## **\*\*\*For Level sections with turns/TBMs between setups:**

Setup Instrument for Leveling:

- SET instrument for line leveling
	- At "Programs"(main), select "2 line leveling"
	- Set up new line:

Name: "10111012" (firstlast SPSN of line) Meth: BF PtID: 1011 (starting SPSN) H0: 0.0000 m (zeroed ground height) Staf1: blank Staf2: blank

Begin of Measurements:

- Enter Code for start of Section:
	- Press USER
		- Code: 11
		- Info1: hhmm (time)
		- Info2: rod # on starting mark
		- Info3: Starting temp
- $\triangleright$  Measure Backsight
- Set/change PtID to "1"
	- Press FUNC (shift+user), select "4 PtID & INCREMENT"
	- Enter "1" for PtID
	- Leave Incr. to "1"
	- Highlight <SET>
- $\triangleright$  Measure Foresight
- Enter Code 33
	- Press USER Code: 33 Info1: lower temp. Info2: upper temp. Info3: blank Info4: blank
	- $\bullet$  Hit <REC>
- Move to next setup
	- Continue leveling to turns as necessary
	- Follow every foresight with a "Code 33"
	- Before foresight to a BM, go to "Ptid & Increment" screen and change Ptid to Ending BM's SPSN

### Enter Code 99

- Press USER Code: 99 Info1: hhmm Info2: rod # on ending mark Info3: ending temp. Info4: XX (wind/sun)
- $\bullet$  Hit <REC>

## **Repeat from "LINE-LEVELING-START" for each additional section, until end of Level Run**

End of Level Run:

- Enter Code 9999
	- Press USER Code: 9999 Leave all info blocks blank
	- $\bullet$  Hit <REC> enter